POLAR Walkthrough - SHS

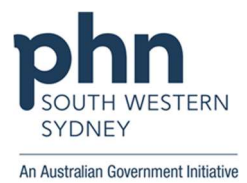

## Identifying 'Dr Strange's' 'diabetes' patients who have visited the practice in the 'last month', but have not had a Shared Health Summary uploaded

## Patient cohort:

All patients who:

- Have an active diabetes diagnosis
- Regular GP is Dr Strange
- Have had an activity in the last month
- Have not had a shared health summary uploaded
- 1. Log in to POLAR > Click Reports > Click QIPC Clinic

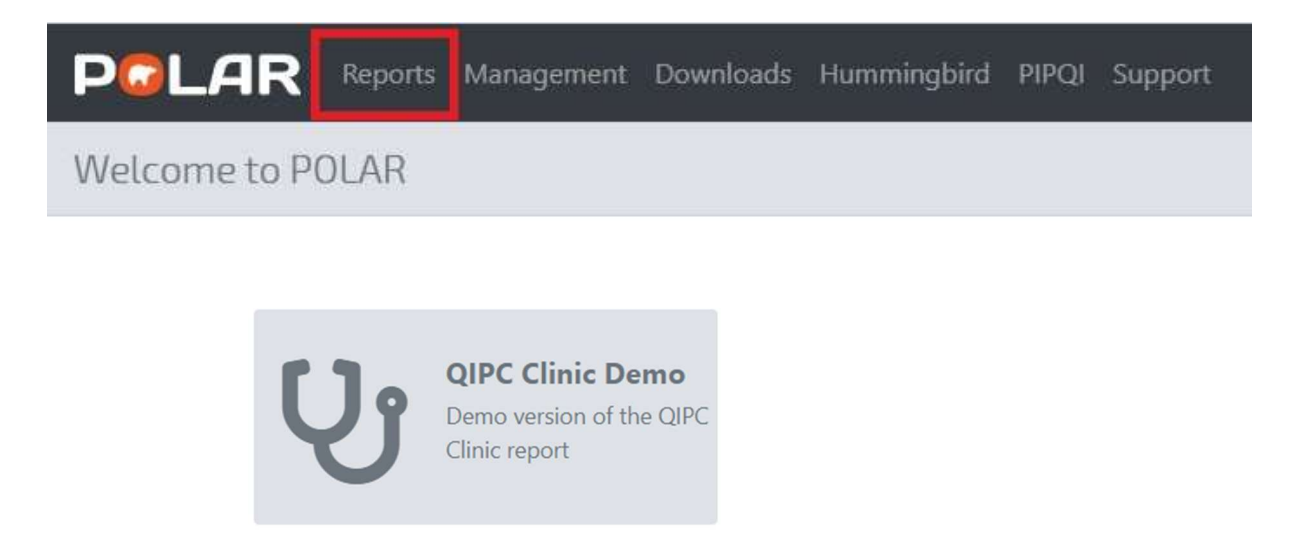

2. Select Shared Health Summary from top bar

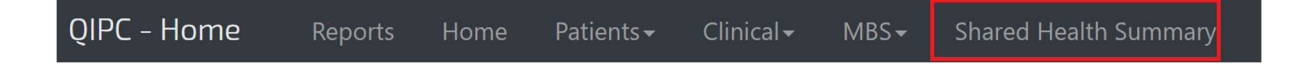

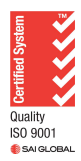

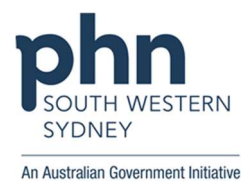

3. Click Last activity period > Select Last 1 month from dropdown box

**Distinct Patients Distinct Patients** 1,794 6,246 **Last Activity Period** ▼ **Last Activity Period Chronic Disease Group**  $Q^*$  $\overline{\mathbf{v}}$ × **Most Seen Clinician**  $\overline{\mathbf{v}}$ Last 1 Month **Usual GP**  $\overline{\mathbf{v}}$ Last 3 Months Gender  $\overline{\mathbf{v}}$ Last 6 Months **Age Group**  $\overline{\mathbf{v}}$ Last 9 Months Last 12 Months Outside 12 Months

4. Click Chronic Disease Group > Select Diabetes from dropdown box

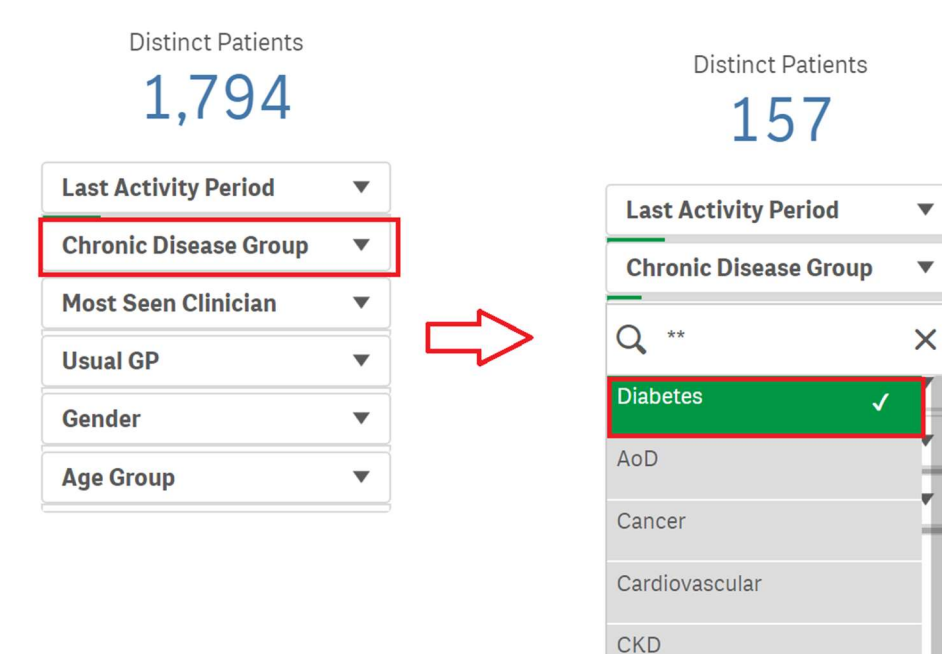

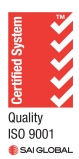

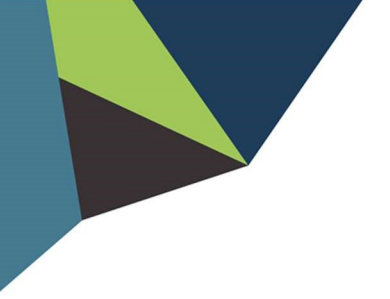

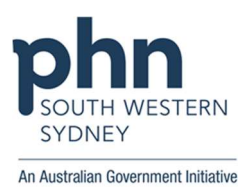

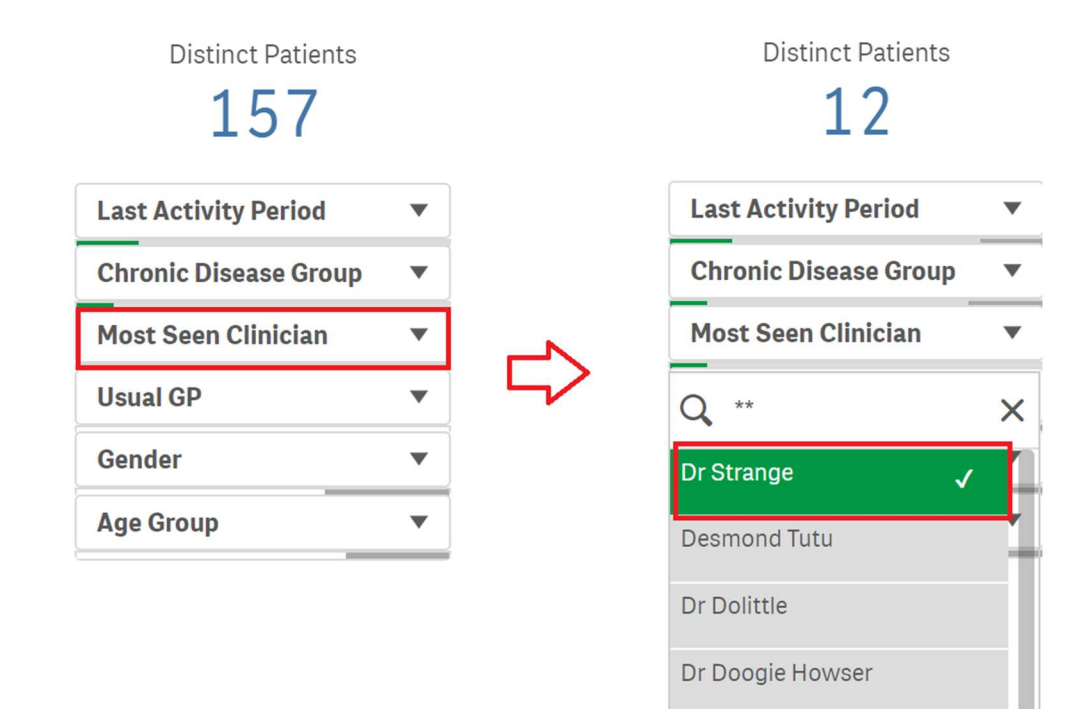

## 5. Click Most seen Clinician > Select Dr Strange from dropdown box

## 6. Select "Click here to select patients requiring a SHS Upload" > Click Patient List Above

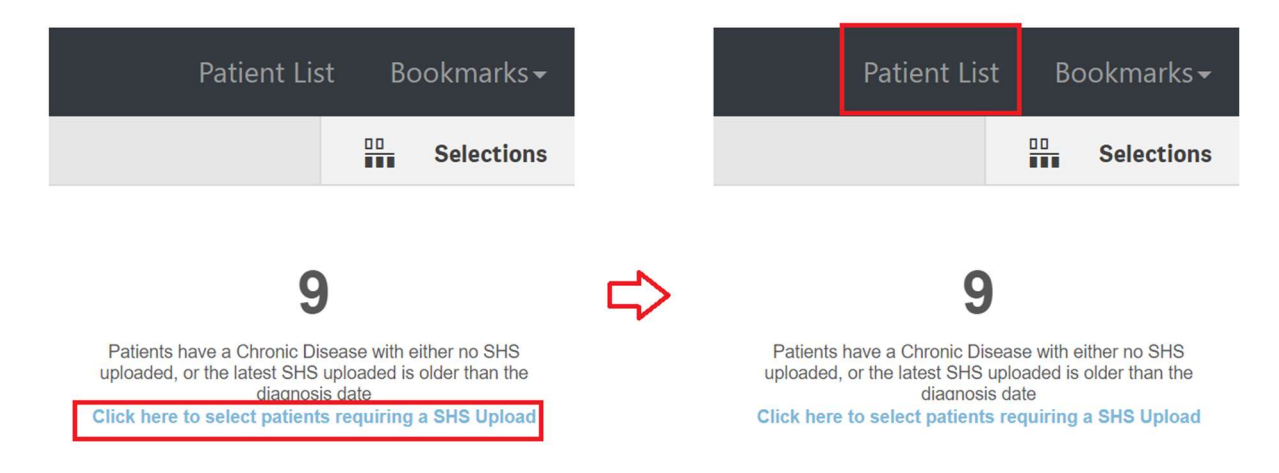

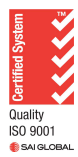

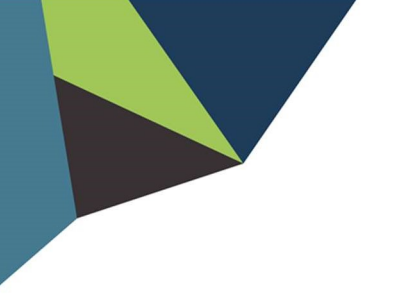

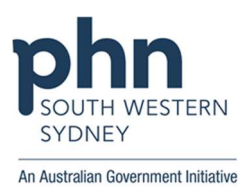

7. Click "Export to Excel" to download Patient List

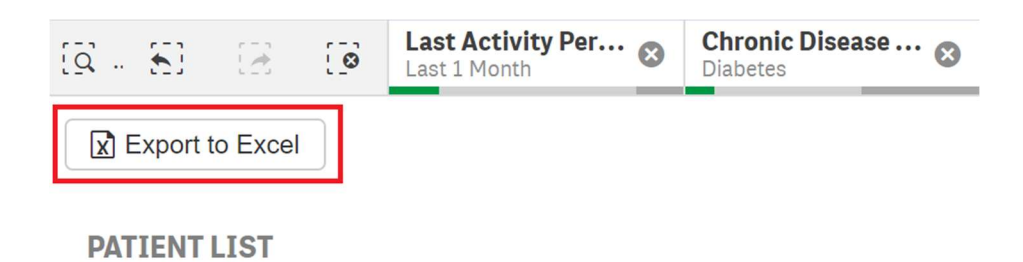

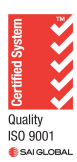